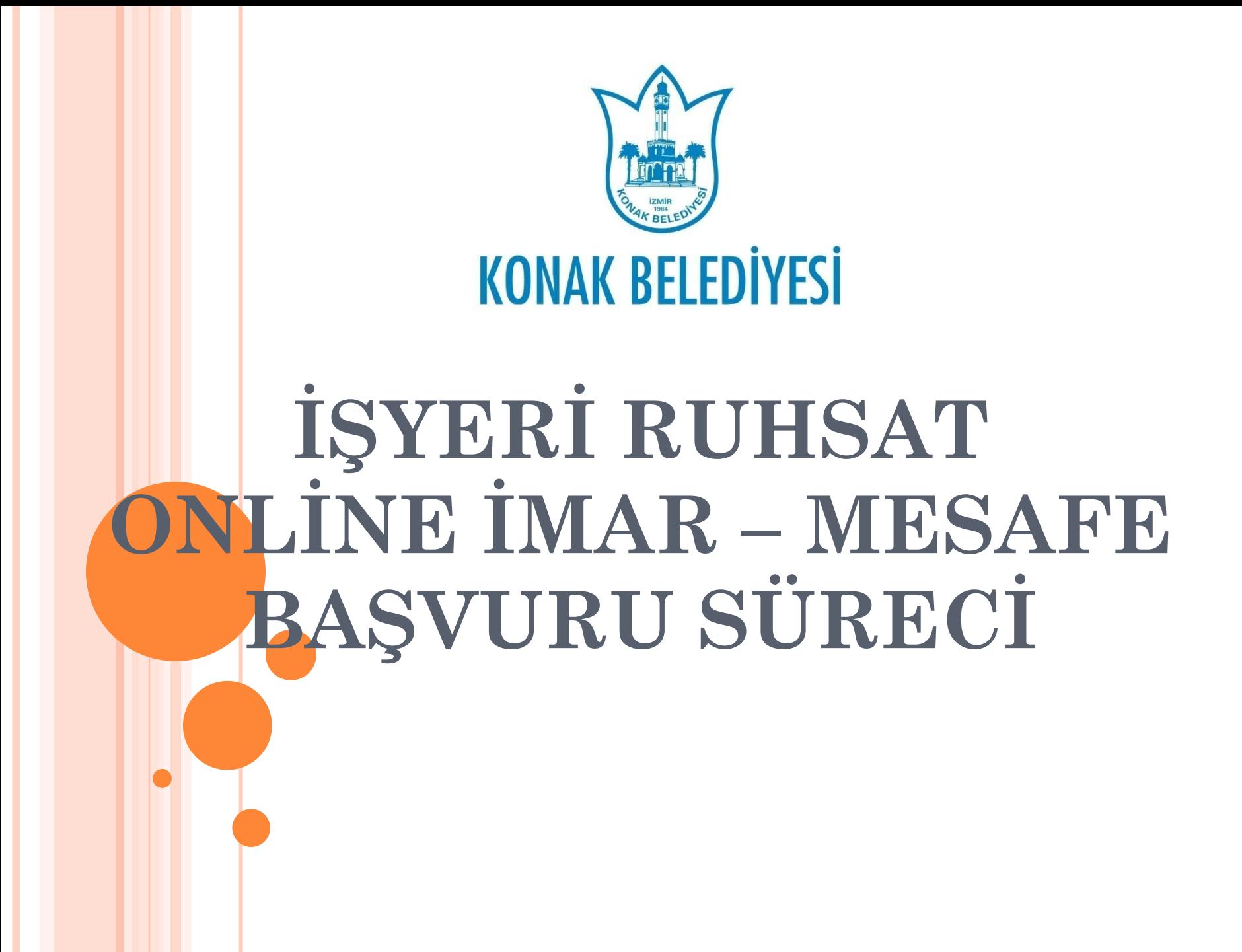

## ONLINE İŞYERI İMAR - MESAFE BAŞVURU SÜRECI

[İmar Uygunluk için:](https://www.konak.bel.tr/sayfa/dokumanlar/ruhsat-ve-denetim-mudurlugu) 

 [http://www.konak.bel.tr/files/imar-mevzuati-dilekcesipdf\\_06-01-](http://www.konak.bel.tr/files/imar-mevzuati-dilekcesipdf_06-01-2021_11-10-08.pdf) [2021\\_11-10-08.pdf](http://www.konak.bel.tr/files/imar-mevzuati-dilekcesipdf_06-01-2021_11-10-08.pdf) adresinde bulunan "imar uygunluk dilekçesi" vatandaş tarafından doldurulup imzalanır.

## [Mesafe Ölçüm için:](https://www.konak.bel.tr/sayfa/dokumanlar/ruhsat-ve-denetim-mudurlugu)

[https://www.konak.bel.tr/sayfa/dokumanlar/ruhsat-ve-denetim](https://www.konak.bel.tr/sayfa/dokumanlar/ruhsat-ve-denetim-mudurlugu)[mudurlugu](https://www.konak.bel.tr/sayfa/dokumanlar/ruhsat-ve-denetim-mudurlugu) sayfasında bulunan "Mesafe Ölçüm" dilekçelerinden uygun ola[n](https://www.konak.bel.tr/sayfa/dokumanlar/ruhsat-ve-denetim-mudurlugu) vatandaş tarafından çıktısı alınır, doldurulup imzalanır.

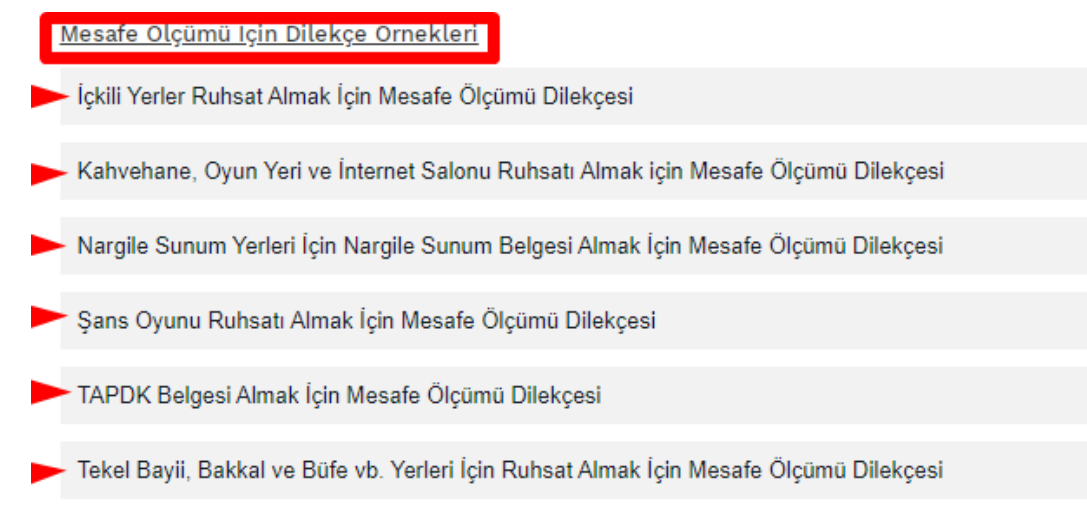

## ONLINE İŞYERI İMAR - MESAFE BAŞVURU SÜRECI

- Dilekçe tarayıcı veya cep telefonu ile dijital ortama aktarılır.
- [ruhsatdenetim@konak.bel.tr](mailto:ruhsatdenetim@konak.bel.tr) adresine mail atılır.
- Belediyeye gelen mail ilgili kişi tarafından EBYS sistemine kaydedilir.
- BBYS sistemine gerekli harç girişi yapılır ve vatandaşa bilgi verilir.
- Vatandaş, <https://www.konak.bel.tr/ebelediye> adresinden ödemesini yapar.
- Ödemeyi ilgili personel kontrol eder.

## ONLINE İŞYERI İMAR - MESAFE BAŞVURU SÜRECI

- Belediye ekibi yerinde kontrole gider
- Raporlar hazırlanır, taranır ve vatandaşa mail ile gönderilir.
- Online olarak imar mesafe raporunu alan vatandaş <https://www.konak.bel.tr/ebelediye> adresinde yer alan "Online Ruhsat Başvurusu" ile işleminde devam edebilir.